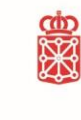

Gobierno de Navarra Nafarroako Gobernua Departamento de Ordenación del Territorio, Vivienda, Paisaje y Proyectos Estratégicos Lurralde Antolamenduko, Etxebizitzako, Paisaiako eta Proiektu Estrategikoetako Departamentua

# **Indicaciones para la obtención de la referencia catastral del inmueble.**

### **Consulta del valor de la vivienda con precio libre con reforma.**

Decreto Foral 334/2001, de 26 de noviembre, por el que se aprueba el procedimiento para la valoración de determinados bienes inmuebles sitos en la Comunidad Foral de Navarra mediante la aplicación del método de comprobación de los precios medio en el mercado, en relación con la gestión de los impuestos sobre sucesiones y donaciones, y sobre transmisiones patrimoniales y actos jurídicos documentos. BON 155 24/12/2001; corr. err. BON 18/02/2022.

**Normas Técnicas de Valoración.** La redacción de esta norma corresponde a la establecida por Decreto Foral 39/2015, de 17 de julio (BON 14/07/2015).

**1º.** Acceder a la página web de SITNA. https://sitna.navarra.es/navegar/

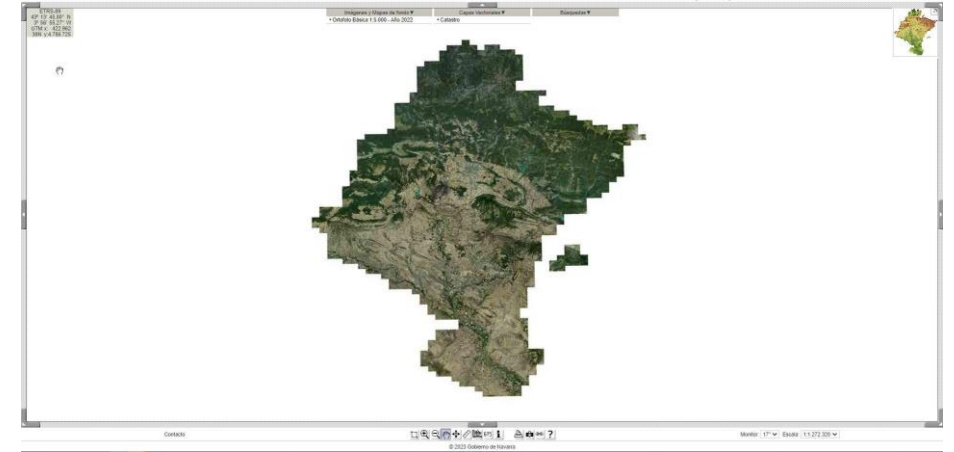

**2º.** En el desplegable de **Búsquedas**, existen varios modos para ubicar la vivienda, por dirección postal, por parcela catastral…. O incluso es posible la búsqueda del inmueble, desplazándose con el cursor sobre la pantalla.

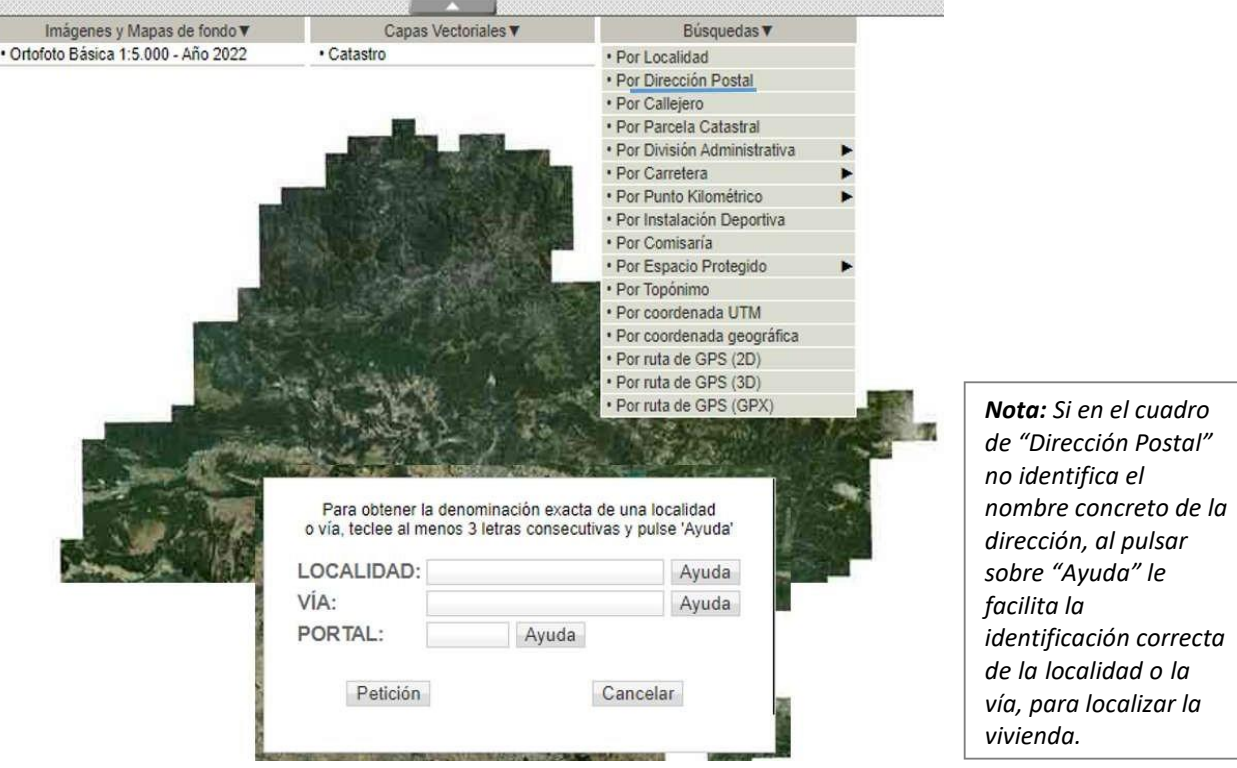

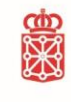

Gobierno de Navarra Nafarroako Gobernua<br>Departamento de Ordenación del Territorio, Departamento de Ordenación del Termono,<br>Vivienda, Paisaje y Proyectos Estratégicos<br>Lurralde Antolamenduko, Etxebizitzako, Paisaiako<br>eta Proiektu Estrategikoetako Departamentua

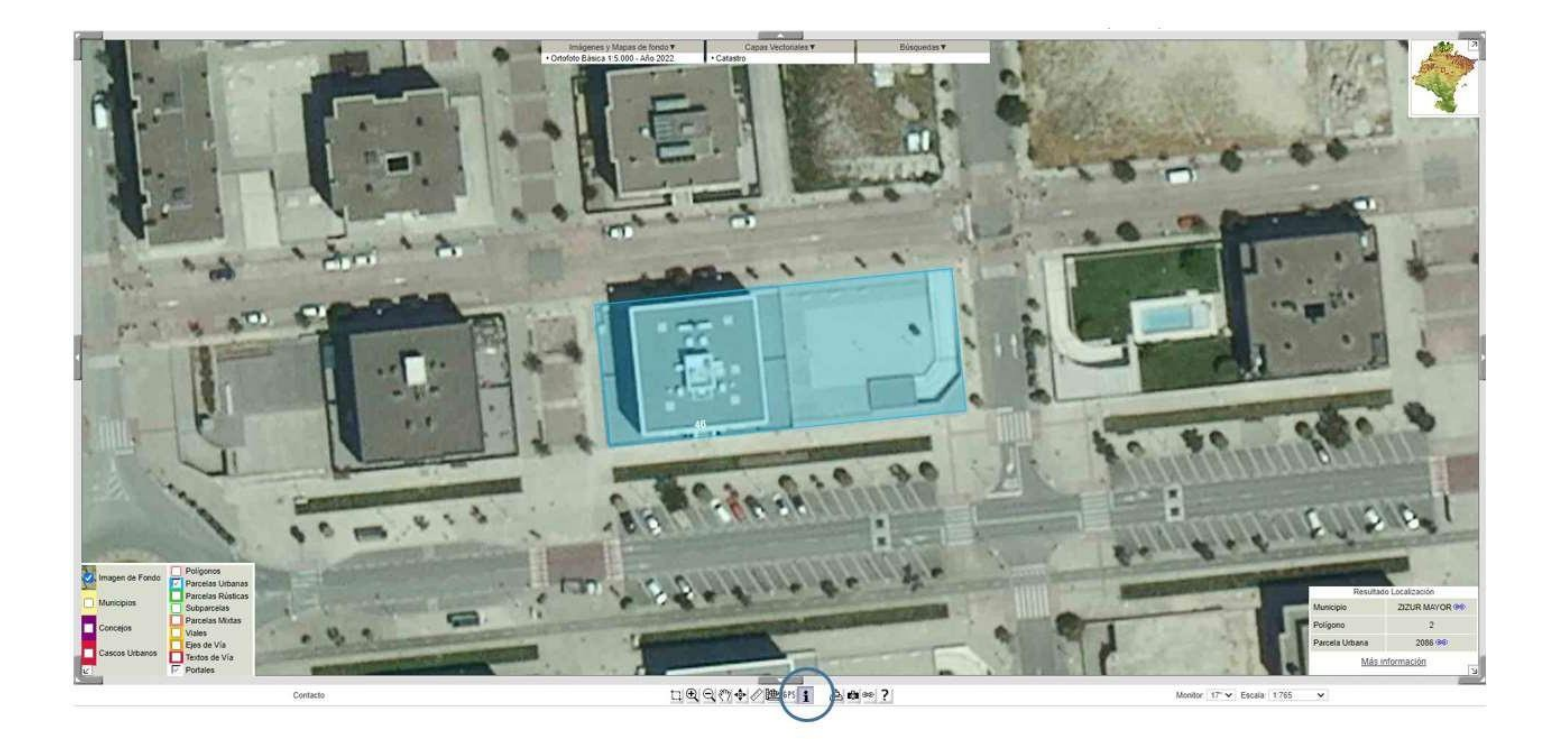

**3º.** Localizado el inmueble en la pantalla, clicke la "i" de información y marque sobre la parcela, en la parte derecha inferior de la pantalla aparece un cuadro con "Resultado localización", en el que aparece la información de municipio, polígono y parcela, y un texto que pone "Más información".

Pinche sobre este texto de Más información.

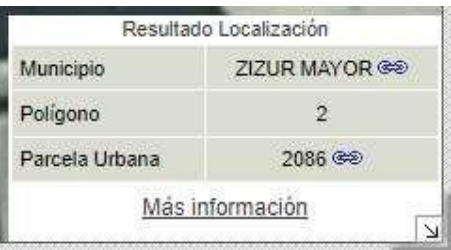

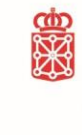

Gobierno de Navarra Nafarroako Gobernua Departamento de Ordenación del Territorio, Vivienda, Paisaje y Proyectos Estratégicos Lurralde Antolamenduko, Etxebizitzako, Paisaiako eta Proiektu Estrategikoetako Departamentua

#### **4º.** Enlaza con Registro de la Riqueza Territorial. Catastro de Navarra.

Registro de la Riqueza Territorial - Catastro de Navarra

## Consulta de referencia catastral

Municipio: ZIZUR MAYOR (907) Poligono: 2 Parcela: 2086 Población: ZIZUR MAYOR

- - Opciones para la Parcela - - v

Subárea: 2

AV. BELASCOAIN/BELASKOAINGO ETORBIDEA Calle:

Portal: 46

Solicitar todas las cédulas por correo electrónico

#### **Unidades urbanas**

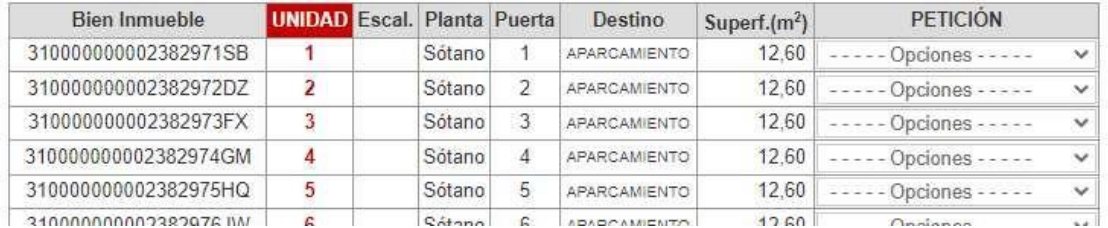

**5º.** El valor de la primera columna, identificada como "Bien Inmueble" formado por 20 dígitos, 18 numéricos y 2 letras se corresponde con la **referencia catastral** de la vivienda, o de la plaza de garaje o trastero.

Localizados los inmuebles se abre el desplegable "Opciones" localizado a la derecha. Y se marca Valor "de Decretos".

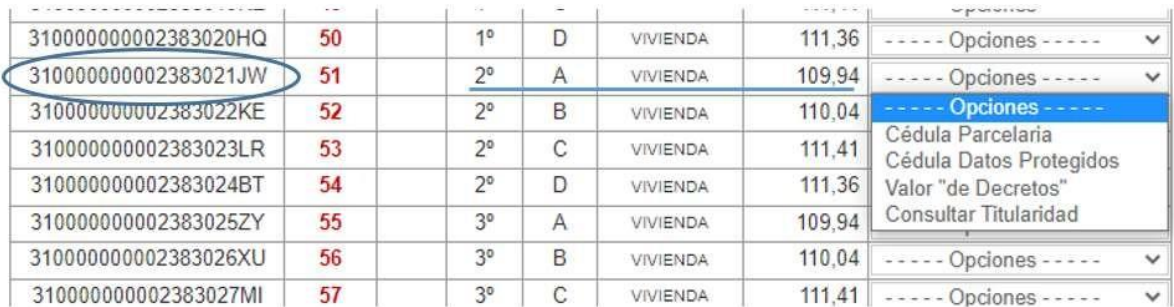